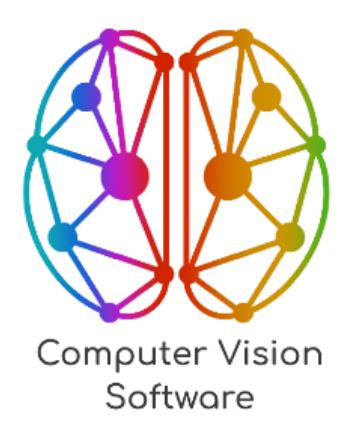

# **Программное обеспечение ««Intellectual Drone Monitoring Software» (ПО «iDMS»)**

**Руководство по установке**

**Листов 8**

Москва 2024

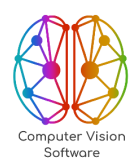

# **ОГЛАВЛЕНИЕ**

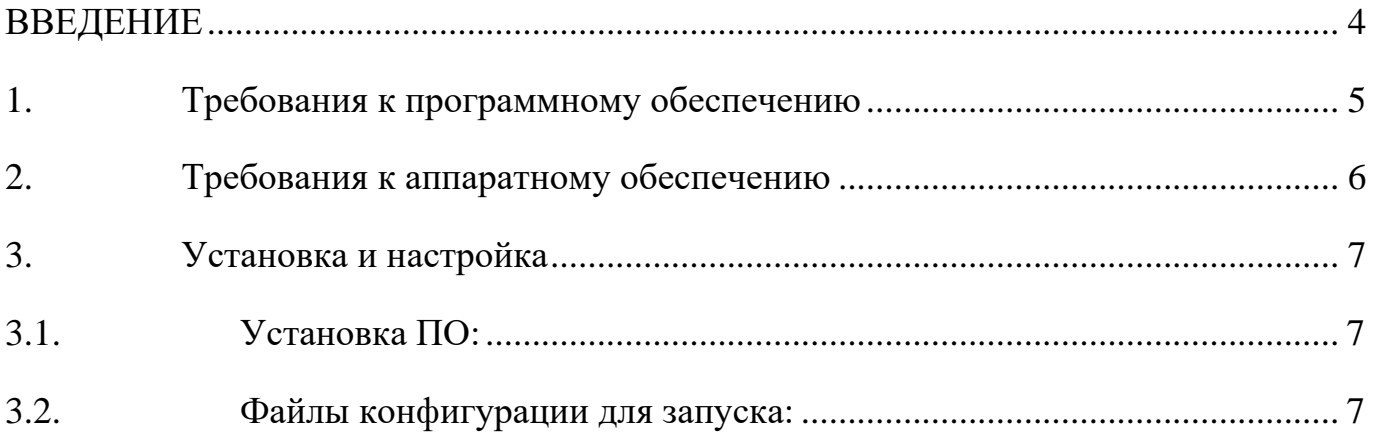

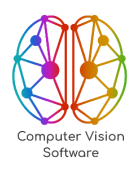

# **ПЕРЕЧЕНЬ СОКРАЩЕНИЙ И ОБОЗНАЧЕНИЙ**

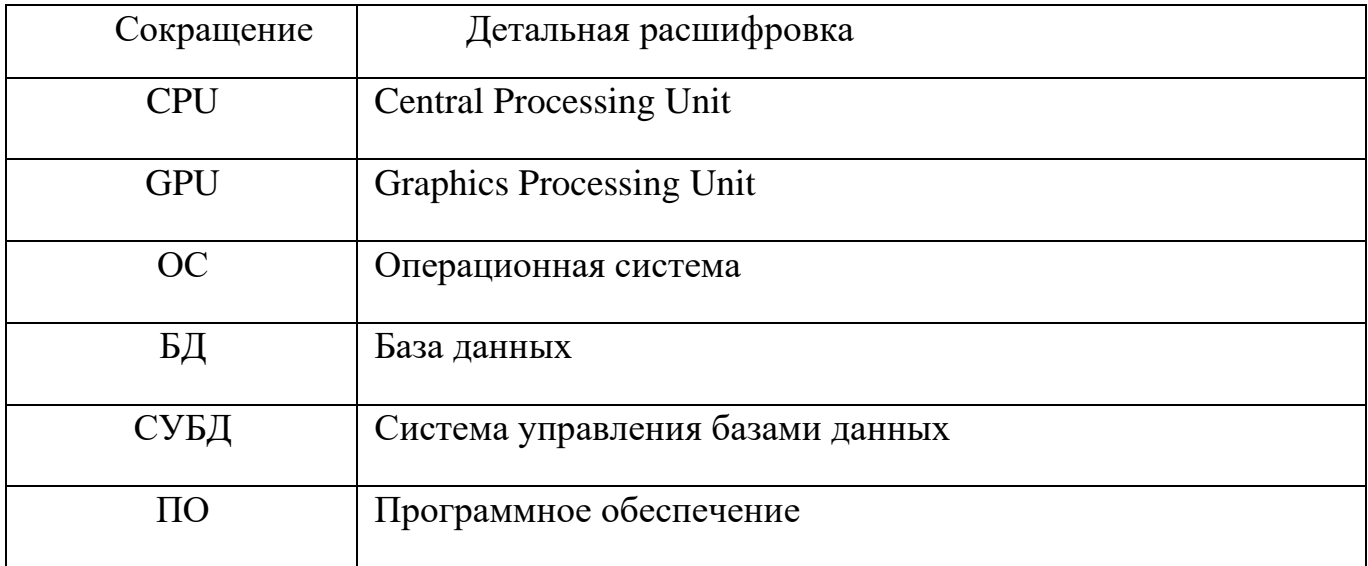

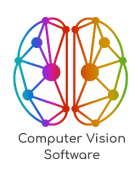

ООО «СиВиЭс» +7 499 286-96-16 info@cvsoft.tech

## **ВВЕДЕНИЕ**

<span id="page-3-0"></span>В данном документе приведено руководство по установке программного обеспечения «Intellectual Drone Monitoring Software» (далее – «ПО»).

Для установки, эксплуатации и настройки ПО требуется персонал, который имеет высшее техническое образование и обладает квалификацией не ниже инженера.

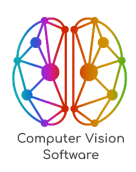

## <span id="page-4-0"></span>**1. Требования к программному обеспечению**

Минимальные программные требования для центрального сервера с установленными сервисами системы:

- − ОС семейства GNU/Linux (Ubuntu Linux 20.04 и новее, РЕД ОС и т.п.);
- установленные драйверы GPU nVidia версии не ниже 545.X.X;

− установленный пакет nvidia-container-toolkit версии, совместимой с драйвером GPU;

- − работоспособная платформа Docker на сервере;
- интерпретатор Python3 версии не ниже 3.10;
- − доступ в локальную сеть или Интернет с выделенным IP-адресом;
- доменное имя для доступа к приложению по http/https.

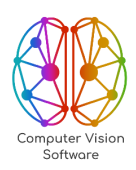

### <span id="page-5-0"></span>**2. Требования к аппаратному обеспечению**

Минимальные системные требования для центрального сервера с установленными компонентами ПО:

− CPU не ниже Intel Xeon Silver не ниже 1 поколения с не менее чем 8 аппаратными ядрами с поддержкой HyperThreading;

GPU не ниже nVidia Quadro RTX 4000 для отработки нейросетевых алгоритмов;

не менее 64Гб оперативной памяти;

не менее 400Гб свободного места на диске;

− сетевое соединение не менее 1Гбит/сек.

В случае тестирования ПО может быть установлено на более слабый вычислительный блок в составе:

центральный процессор Intel Core i7 6 поколения или выше с не менее чем 4 аппаратными ядрами с поддержкой HyperThreading (данное требование является минимальным для запуска фреймворка Intel OpenVino, начиная с версии 2021.4 LTS);

− видеокарта не ниже nVidia GeForce GTX 1070 для отработки нейросетевых алгоритмов (данное требование по поколению является минимальным для запуска фреймворка Nvidia TensorRT, начиная с версии 7.x, также для некоторых нейросетевых алгоритмов требуется существенный объем памяти, поэтому минимальные рекомендации – от 6Гб и выше);

не менее 16Гб оперативной памяти.

6

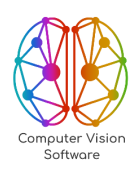

ООО «СиВиЭс» +7 499 286-96-16 info@cvsoft.tech

## <span id="page-6-0"></span>**3. Установка и настройка**

ПО «Intellectual Drone Monitoring Software» распространяется в виде архива, содержащего docker-образы. Скрипты установки и запуска ПО, файлы конфигурации контейнеров сервисов, а также другие файлы, необходимые для инициализации и работы комплекса ПО. Данный дистрибутив имеет внешние зависимости, загружаемые и устанавливаемые автоматически в процессе установки ПО.

#### <span id="page-6-1"></span>**3.1. Установка ПО:**

− Доставка архива с дистрибутивом на сервер:

\$ scp idms.tar.gz user@192.168.2.22:~

− Подключение к удаленному серверу по протоколу SSH:

\$ ssh user@192.168.2.22

Распаковка архива с дистрибутивом:

\$ tar -zxvf idms.tar.gz

− Переход в директорию с ПО:

\$ cd idms

− Установка комплекса ПО. На этом этапе выполняется загрузка dockerобразов, внешних зависимостей, а также инициализация БД:

\$ python3 setup.py

− Конфигурация ПО. Конфигурация ПО производится путем редактирования файла – settings.json. В частности, необходимо указать путь к сертификатам, а также URL-адреса для взаимодействия с модулями ПО.

− Запуск системы:

#### \$ python3 run.py

ПО «Intellectual Drone Monitoring Software» представляет собой набор контейнеризированных сервисов.

#### <span id="page-6-2"></span>**3.2. Файлы конфигурации для запуска:**

− docker-compose.db.yaml – файл настройки контейнера СУБД PostgreSQL;

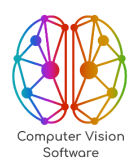

− docker-compose.rabbit.yaml – файл настройки контейнера брокера очереди задач;

− docker-compose.algorithm-service.yaml – файл настройки контейнера сервиса инференса нейросетевых моделей;

− docker-compose.postprocessing.yaml – файл настройки сервиса анализа результатов нейросетевых алгоритмов;

− docker-compose.executor.yaml – файл настройки контейнера сервиса планировщика задач аналитики;

− docker-compose.task-controller.yaml – файл настройки контейнера сервиса менеджера задач;

− docker-compose.keycloak.yaml – файл настройки контейнера сервиса авторизации;

− docker-compose.backend.yaml – файл настройки контейнера web-сервера;

− docker-compose.web.yaml – файл настройки контейнера web-интерфейса;

− docker-compose.traefik.yaml – файл настройки контейнера прокси-сервера

(API Gateway).

Запуск ПО реализуется посредством последовательного запуска сервисов. Таким образом, скрипт запуска сервисов ПО имеет следующий вид:

```
$ docker compose -f docker-compose.db.yaml up
$ docker compose -f docker-compose.rabbit.yaml up
$ docker compose -f docker-compose.algorithm-service.yaml up
$ docker compose -f docker-compose.postprocessing.yaml up
$ docker compose -f docker-compose.executor.yaml up
$ docker compose -f docker-compose.task-controller.yaml up
$ docker compose -f docker-compose.keycloak.yaml up
$ docker compose -f docker-compose.backend.yaml up
$ docker compose -f docker-compose.web.yaml up
$ docker compose -f docker-compose.traefik.yaml up
```